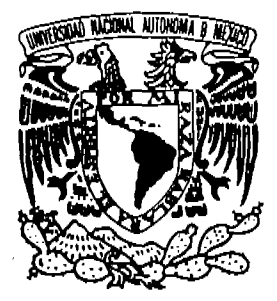

Ņ

Þ

# UNIVERSIDAD NACIONAL AUTÓNOMA DE MÉXICO

FACULTAD DE FILOSOFÍA Y LETRAS COLEGIO DE GEOGRAFÍA *0011* 

ACTUALIZACIÓN DEL CATÁLOGO DE RASGOS GEOGRÁFICOS DE SICORI-PEMEX 2007

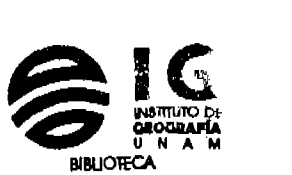

**8 MAY 2007** 

 $000419$ 

INFORME ACADÉMICO DE SERVICIO SOCIAL PARA OBTENER EL TíTULO DE:

LICENCIADO EN GEOGRAFÍA<br>
PRESENTA:<br>
EDGAR MOJICA UROSA

MTRO. JORGE ENRIQUEZ HERNÁNDY

) OQ X

DIRECTOR DEL INFORME:

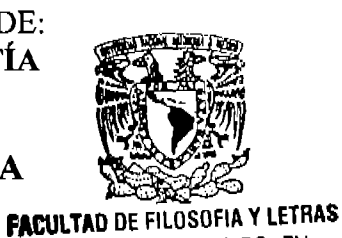

COLEGIO DE GEOGRAFIA

2008**SRIA. ACADEMICA DE** SERVICIOS ESCOLARES Sección de Exámenes Profesionales

'·~~V ~~,

*...... O""" ..........* L-J:,c + *r;:;* 

'--

FACULTAD DE FILOSOFÍA **Y LETRAS** 

 $\mathcal{L}^{(1)}$ 

MÉXICO. D.F

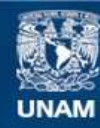

Universidad Nacional Autónoma de México

**UNAM – Dirección General de Bibliotecas Tesis Digitales Restricciones de uso**

# **DERECHOS RESERVADOS © PROHIBIDA SU REPRODUCCIÓN TOTAL O PARCIAL**

Todo el material contenido en esta tesis esta protegido por la Ley Federal del Derecho de Autor (LFDA) de los Estados Unidos Mexicanos (México).

**Biblioteca Central** 

Dirección General de Bibliotecas de la UNAM

El uso de imágenes, fragmentos de videos, y demás material que sea objeto de protección de los derechos de autor, será exclusivamente para fines educativos e informativos y deberá citar la fuente donde la obtuvo mencionando el autor o autores. Cualquier uso distinto como el lucro, reproducción, edición o modificación, será perseguido y sancionado por el respectivo titular de los Derechos de Autor.

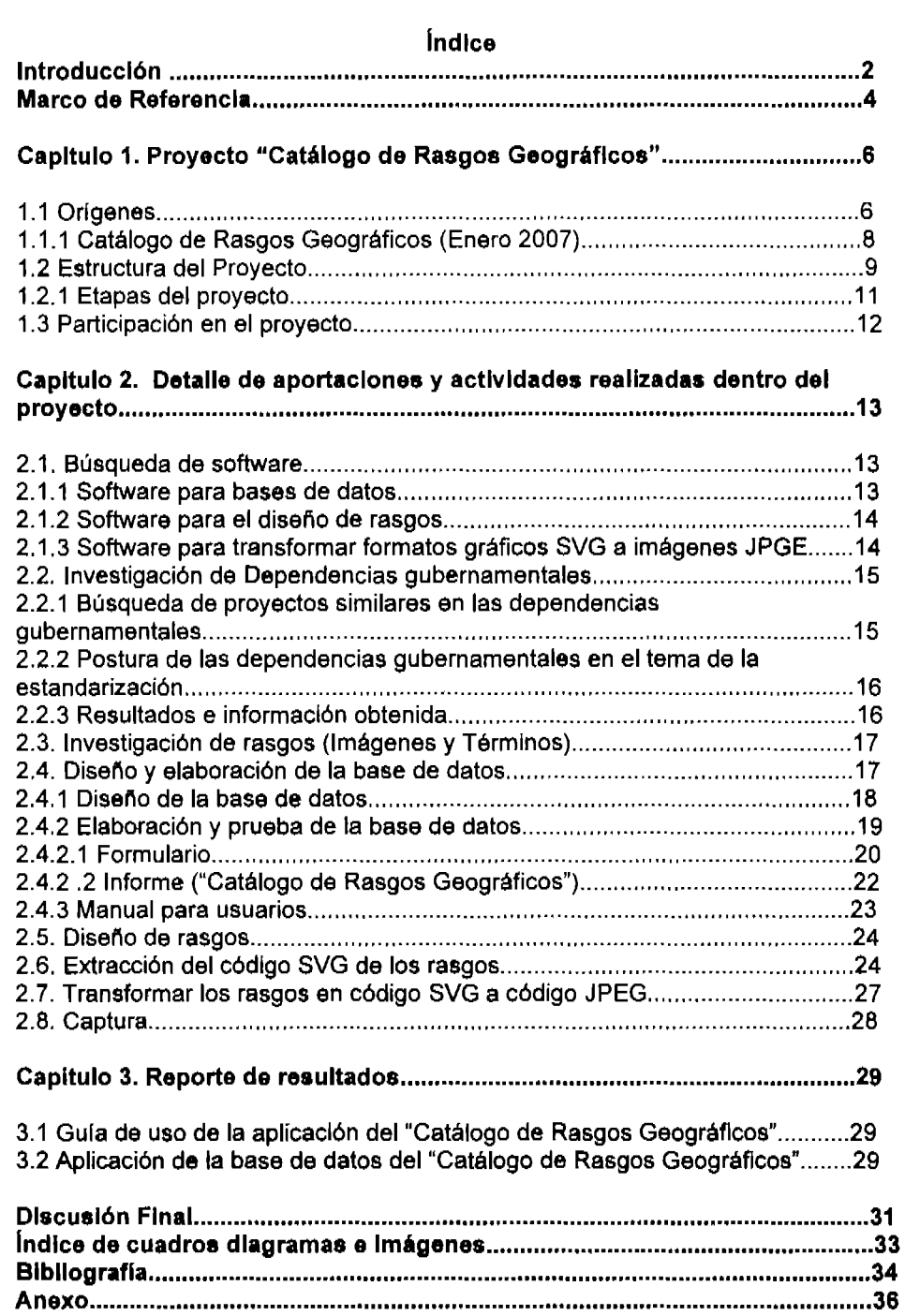

 $\mathcal{L}^{\text{max}}_{\text{max}}$  and  $\mathcal{L}^{\text{max}}_{\text{max}}$ 

 $\label{eq:2.1} \mathcal{L}(\mathcal{L}^{\text{max}}_{\mathcal{L}}(\mathcal{L}^{\text{max}}_{\mathcal{L}}(\mathcal{L}^{\text{max}}_{\mathcal{L}}(\mathcal{L}^{\text{max}}_{\mathcal{L}^{\text{max}}_{\mathcal{L}}(\mathcal{L}^{\text{max}}_{\mathcal{L}^{\text{max}}_{\mathcal{L}^{\text{max}}_{\mathcal{L}^{\text{max}}_{\mathcal{L}^{\text{max}}_{\mathcal{L}^{\text{max}}_{\mathcal{L}^{\text{max}}_{\mathcal{L}^{\text{max}}_{\mathcal{L}^{\text{max}}$ 

Ċ

 $\mathbf{1}$ 

#### **Introducción**

i

En los parámetros actuales de competitividad que rigen al mundo moderno, el binomio actualización - estandarización de información brinda ventajas que optimizan todos los procesos productivos; razón por la cual es fácil entender por que las certificaciones internacionales de estandarización de operaciones (ISO) han tenido tanto auge en los últimos años.

En Petróleos Mexicanos (PEMEX) presenta un problema derivado del uso indiscriminado de términos geográficos; esto a su vez causa un conflicto al almacenar información geográfica bajo un nombre o una serie de caracterlsticas a las que no corresponde.

Esta confusión esta comenzando a estropear el sistema de administración de información geográfica de cada dependencia y trae como consecuencia la disminución de la productividad; además, propicia que no se aprovechen investigaciones realizadas con anterioridad; no por decisión, sino por desconocer la existencia de las mismas.

Para resolver dicha problemática, PEMEX ha decidido realizar una serie de iniciativas que estandaricen conceptos, termino logia, clasificación y uso de la información geográfica. Una de éstas es el "Catálogo de Rasgos Geográficos" el cual debe ser actualizado periódicamente. El presente informe académico explica la participación y las aportaciones realizadas en la actualización de este. Dichas actividades fueron realizadas en el Sistema Corporativo de Información (SICORI) de Petróleos Mexicanos, en función a las normativas de liberación del servicio social acordadas por la Universidad Nacional Autónoma de México (UNAM) bajo el programa PROSER-RECURSOS HUMANOS con la clave 2007-106/6-1917.

Para ingresar a este servicio social se realizó una entrevista para seleccionar al personal que se ajustara al perfil que requerla la institución. Para obtener una entrevista solo era necesario llamar a la institución<sup>1</sup> y solicitarla; en ésta se cuestionaban conocimientos generales en geografla, además de técnicas en programación, sistemas de información geográfica, bases de datos y conocimientos en las certificaciones ISO.

Sin duda alguna la elaboración del catálogo presentó muchas dificultades; de manera técnica, se tuvo que enfrentar la carencia de recursos económicos y la falta de compromiso de otras dependencias gubernamentales, mismas que hicieron peligrar el proyecto; afortunadamente, tales complicaciones fueron superadas sin mayor contratiempo. De manera profesional, es decir, como geógrafo, las dificultades yacen en el conocimiento de otras técnicas, tales como la programación y diseño de bases de datos, así como el conocimiento de

 $^{\prime}$  El numero telefónico y nombre del contacto fue proporcionado por la Coordinación de colegio de Geografla.

leguajes de programación, y programas para relacionar bases de datos, No obstante, en mi carrera profesional cuento con una carrera técnica en computación, misma que me proporcionó las bases para poder responder a las actividades que me fueron solicitadas.

La aportación más importante a este proyecto radicó en la base de datos elaborada; debido a que esta, organiza y concentra toda la información de rasgos geográficos recopilada y, al mismo tiempo, puede ser actualizada de manera más rápida y eficiente.

El informe comprende desde los antecedentes del proyecto del "Catálogo de Rasgos Geográficos", hasta las fases preeliminares al control de calidad. La estructura del presente trabajo se compone de tres capítulos:

Capítulo 1. Proyecto "Catálogo de Rasgos Geográficos". El capítulo se dividió en tres partes. La primera explica los orlgenes del proyecto y del Catálogo, la segunda parte se enfoca en describir la estructura del proyecto y sus etapas, la tercera sección indica las etapas en las que se participó. El objetivo de este capitulo es mostrar la estructura del proyecto para facilitar la comprensión de las actividades que se realizaron.

Capítulo 2. Detalle de aportaciones y actividades realizadas dentro del proyecto. Este capitulo enlaza la ultima sección del capitulo anterior, al puntualizar las actividades que se realizaron. Se encuentra dividido en nueve partes, cada una de ellas detalla un proceso realizado dentro del proyecto. El objetivo en esta parte del informe, consiste en describir los procesos que se realizaron para obtener los resultados que se encuentran en el capItulo siguiente.

Capítulo 3. Reporte de resultados. Finalmente, esta parte del capítulo muestra el producto que se obtuvo. Está fragmentado en dos secciones. La primera es la "Gula de uso de la aplicación del Catálogo de Rasgos Geográficos", la cual explica la manera de utilizar la aplicación. La segunda es la "Base de datos del Catálogo de Rasgos Geográficos", la cual contiene toda la Información recopilada y elaborada, explicada en el capItulo 2.

## **MARCO DE REFERENCIA**

Desde sus orlgenes (1938) Petróleos Mexicanos (PEMEX) ha requerido de utilizar Información geográfica para desarrollar sus actividades extractivas, industriales, comerciales y administrativas.

Por sus dimensiones corporativas y la necesidad de optimizar procesos de negocio entre sus organismos subsidiarios y empresas filiales, es Indispensable el Intercambio y consolidación de la información geográfica entre ellas. Desafortunadamente, éstas carecen de estándares metodológicos en la administración de dicha información; consecuentemente, han surgido una serie de problemáticas de diversa Indole; destacan las siguientes:

- 1. Deficiencias en la comunicación e intercambio de información entre dependencias.
- 2. Compra y/o producción de información geográfica existente en la corporación.
- 3. Existencia de diversos tipos de clasificación de información geográfica en cada dependencia u organismo subsidiario.
- 4. Carencia de una clasificación estandarizada para organizar la información geográfica.
- 5. Uso indiscriminado de simbología y terminología geográfica.
- 6. Diversidad de software, formatos y aplicaciones para el manejo de un mismo tipo información geográfica.
- 7. Incremento en los costos de producción por la subutlllzación de recursos.

Para resolver dichas problemáticas, la Dirección Corporativa de Administración a través de la Unidad Corporativa de Sistemas de Información Geográfica (SICORI) formuló una serie de iniciativas para garantizar la utilidad, compatibilidad y aprovechamiento de la información geográfica y las tecnologlas afines, en beneficio de cada uno de los órganos y entidades que conforman la industria petrolera.

Al Plan General lo conforman las siguientes Iniciativas:

Proyecto "Catálogo de Rasgos Geográficos". Propone la estandarización de terminologla y simbologla de rasgos geográficos, que deben ser utilizados de manera obligatoria por todos los organismos de la empresa vinculados a la información geográfica. Asimismo, la actualización periódica de dicho catálogo; tarea en la que se basa este informe académico.

Proyecto "Clasificación de Metadatos<sup>2</sup>". Plantea la clasificación y localización de los metadatos pertenecientes a Petróleos Mexicanos y a sus organismos subsidiarios, en función a los lineamientos de la Organización Internacional para la Estandarización (clave ISO 9115:2003).

Recopilación y almacenamiento de la información. Recopila, clasifica y almacena toda la información, bajo los estándares preestablecidos, para administrarla en servidores dedicados a dicho fin.

A continuación en el Cuadro 1.1, se muestra la distribución porcentual de cada proyecto respecto al Plan General.

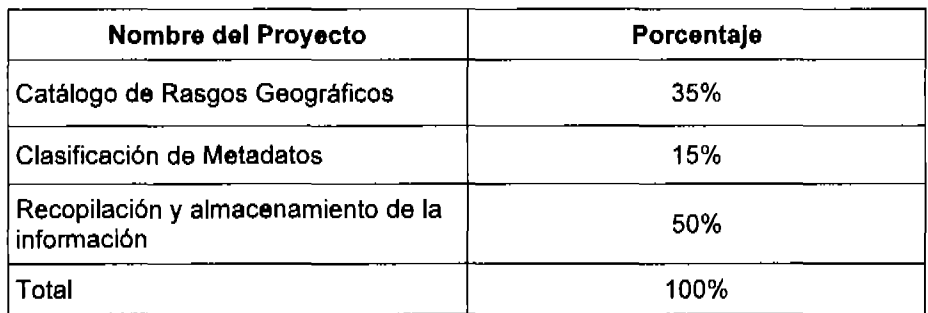

Cuadro 1.1 Distribución porcentual del Plan General.

Fuente: PEMEX 2004 Elaboró: Edgar Mojica Urosa

<sup>2</sup> Termino utilizado para las bases de datos que se generan para los proyectos de Sistemas de Información Geogréftca, su formato es MOB (Meta Data Base); esto debe entenderse, como las caracterlstlcas generales de la Información que contiene la base de datos (capas y caracterlstlcas de la mimas, atributos de cada elemento, coordenadas e información general de la base.)

## Capítulo 1. Proyecto "Catálogo de Rasgos Geográficos"

#### 1.1, Orígenes

-

El proyecto surge con la elaboración de la "Gura para el Establecimiento de Estándares de Representación de Información Geográfica en Petróleos Mexicanos y Organismos Subsidiarlos"; ésta fue propuesta por la Arq, Margarita Jordá Lozano (Jefe de la Unidad Corporativa de Sistemas de Información Geográfica) y a su vez fue aprobada y autorizada en Junio del 2004 por el Lic, Fernando L. Olimón Meráz (Director Ejecutivo de la Subdirección de Servicios Corporativos) y Lic, Octavio Aguilar Valenzuela (Director Corporativo de Administración), respectivamente,

En dicha guía se exponen las disposiciones generales que fungen como las normas administrativas que rigen el proyecto, las cuales son citadas a continuación:

"Disposiciones generales:

- 1, La definición de los rasgos geográficos de interés Institucional, incluyendo su significado y representación en medios Impresos y electrónicos, será realizada medlanta procesos de consenso y trabajo conjunto en equipos multidisciplinarios, con representares especialistas de Petróleos Mexicanos, Organismos Subsidiarios y grupos de interés de PEMEX,
- 2. La coordinación de los trabajos estará a cargo de la Dirección Corporativa de Administración a través de SICORI quien se asegurara de la publicación de las áreas Involucradas, asl como de la creación del Catálogo de Rasos Geográficos correspondiente,
- 3, Las dependencias de PEMEX podrán desarrollar definiciones y representaciones particulares de rasgos geográficos de aplicación especifica, sin embargo deberán registrarlas en el Catálogo de Rasgos Geográficos mediante solicitud a SICORI y el envió de los datos correspondientes.
- 4. SICORI supervisara la compatibilidad y alineamiento de los estándares de representación generados, con los emitidos por órganos normativos nacionales e Intemaclonales que sean aplicables y en su caso emitiré las recomendaciones que procedan.
- 5. SICORI establecerá procesos permanentes de verificación de la actividad y validez del acervo de definiciones y representaciones geográficas y convocara, cuando el caso lo amerite, a los grupos de trabajo para realizar las actualizaciones que correspondan.
- 6. La aplicación del Catélogo de Rasgos Geográficos desarrollado, será de carácter obligatorio en todo producto (mapa, archivo digital, Imagen, etc.) o sistema de Información geográfica que se adquiera, desarrolle o utilice en la empresa."3

<sup>&</sup>lt;sup>3</sup> Jordá M. , Gula para el establecimiento de estándares de representación de información geográfica en Patró/eos MexIcanos y OrganIsmos Subsidiarios, PEMEX, Pág. 8

El objetivo de la "Gura para el Establecimiento de Estándares de Representación de Información Geográfica en Petróleos Mexicanos y Organismos Subsidiarios" consiste en definir los lineamientos y características que debe contener el catálogo y a su vez, representa la declaración de alcance del proyecto. Ésta define al Catálogo de Rasgos Geográficos de la siguiente manera:

"Catálogo da Rasgos Geográflcos.- Es un repositorio que contiene los conceptos, definiciones y representaciones objeto de este documento. Constituye un acervo de Información de utilidad corporativa para la consulta e implantación de sistemas y tecnologias relacionadas con la información geográfica petrolera y de su entorno"4

Cabe aclarar que el objetivo del catálogo es la estandarización de la representación visual de los rasgos geográficos empleados; a su vez, dicha estandarización tiene el propósito de facilitar el Intercambio, la interpretación y la integración de la información geográfica.

Finalmente, la gura detalla las caracterrsticas que debe contener, se enumeran a continuación:

"Creación del Catálogo de rasgos Geográficos

,.-------------------------

1. SICORI creara un catálogo de Rasgos Geográficos sistematizado y establecerá servicios de Información para proveer a sistemas y usuarios de los datos contenidos en el mismo y facilitar asl su Implantación, Cada uno de los rasgos registrados tendrá asociado cuando menos los siguientes atributos:

> Clave.- Identificador único definido para distinguir cada uno de los rasgos consensuados.

Nombre.- Denominación del tipo de rasgo que se representa.

Descrlpclón.- Interpretación o significado que describe de manera ampliada el rasgo que se representa

Tlpo.- Clasificación o agrupación de rasgos con caracterlstlcas comunes relativa a un crltarlo determinado.

Representación geométrica.- Tipo de representación grafica para datos vectoriales (punto, linea, etc.)

Muestra.- Imagen del rasgo para identificación visual.<sup>55</sup>

Jordá M. , Guía para el establecimiento de estándares de representación de información geográflce en Petróleos Mexicanos y Organismos SubsIdIarios, PEMEX, Pág. 7

El Catálogo de Rasgos Geográficos debe entenderse como una base de datos que contiene términos definiciones y representaciones que representan un lenguaje estandarizado en cuestión de termlnologla, es decir, que todos hablen un mismo lenguaje terminológico.

<sup>~</sup>Jordé M. , Gu{a para el establecimiento de estándares de representación de Información geográfica en Petróleos Mex{canos y Organismos SubsidIarios, PEMEX, Pág. 9

1.1.1. Catálogo de Rasgos Geográficos (Enero 2007)

El primer Catálogo elaborado por SICORI fue publicado en Enero del 2007; éste demoró en su elaboración un aproximado de dos años (Junio 2004 - Enero 2007). Dicho catálogo constaba de 153 rasgos divididos en diez temas, los cuales eran:

- Topográficos.
- LImites.

-

- Urbanos.
- Comunicaciones y transportes.
- Caminos.
- Hidrográficos.
- Referencia.
- Vegetación.
- Areas protegidas.
- Petroleros.

Cada rasgo en el catálogo contenía siete atributos (ver Imagen 1.1), los cuales eran:

- Número consecutivo.
- Clave.
- Nombre.
- Punto.
- LInea.
- Area.
- $\bullet$  Código SVG $^6$ .

Figura 1.1 Catálogo de Rasgos Geográficos publicado en Enero del 2007.

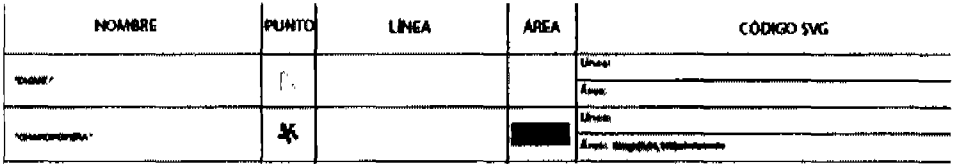

Fuente: Catálogo de Rasgos Geográficos Enero 2007

Como se puede apreciar figura 1.1, el catálogo cumple parcialmente con las normas preestablecidas en la Gura para el Establecimiento de Estándares de Representación de Información Geográfica en Petróleos Mexicanos y Organismos Subsidiarios; éste solo contiene los atributos:

<sup>&</sup>lt;sup>6</sup> Scalable Vector Graphic, grafico hecho de vectores.

- Clave.
- Nombre.
- Tipo (punto, linea, área).
- Representación.
- Código SVG.

Desafortunadamente, en él no se integraron los atributos llamados "muestra" y "descripción", mismos que demanda la gura anteriormente mencionada. Esto implica que no cumple los requisitos mínimos para su aprobación y, por ende, para su posterior publicación; no obstante, éste fue publicado.

Los problemas que presentan los rasgos publicados del catálogo consisten en:

- Algunos campos del código SVG están incompletos (ver imagen 1.1).
- Baja resolución en las Imágenes en del campo "representación" (ver imagen 1.2).

Figura 1.2 Rasgo "Salto de Agua" del Catálogo de Rasgos Geográficos publicado en Enero del 2007.

|                                                   |  | <b>2004</b> | "BALTO OE AGUA" |  | <b>TANK</b> |  |  |
|---------------------------------------------------|--|-------------|-----------------|--|-------------|--|--|
| Fuente: Catálogo de Resgos Cenaráficos Enero 2007 |  |             |                 |  |             |  |  |

Fuente: Catálogo de Rasgos Geogréficos Enero 2007

Finalmente, este catálogo carecla de una base de datos a la cual se le pudieran realizar modificaciones, hecho que complico su actualización. Por tal motivo se propuso la elaboración de un nuevo proyecto para cumplir con la actualización del catálogo arriba mencionado.

1.2. Estructura del Proyecto

El proyecto se dividió en cuatro procesos, cada uno de ellos con distintas etapas. A continuación se explica cada proceso:

**• Inv •• tlgaclón,** Abarcó desde la etapa "A" a la "C". En éste todas la etapas están dedicadas a la búsqueda de Información, referencias bibliográficas y software. El objetivo de dicho proceso es recopilar todo elemento necesario para la elaboración del Catálogo de Rasgos Geográficos.

- Diseño. Se centró en el diseño y elaboración de la base de datos y de los rasgos geográficos y fue dividido en cuatro etapas (de la "D" a la "H"),
- Edición. El proceso de edición tuvo como fin capturar la información elaborada y recopilada en los procesos anteriores.
- Administrativo. Finalmente, este proceso constituye la aprobación y publicación del Catálogo de Rasgos Geográficos.

El cuadro siguiente muestra cada proceso con su respectiva etapa, asl como el nombre de cada una y el porcentaje que representó dentro del proyecto.

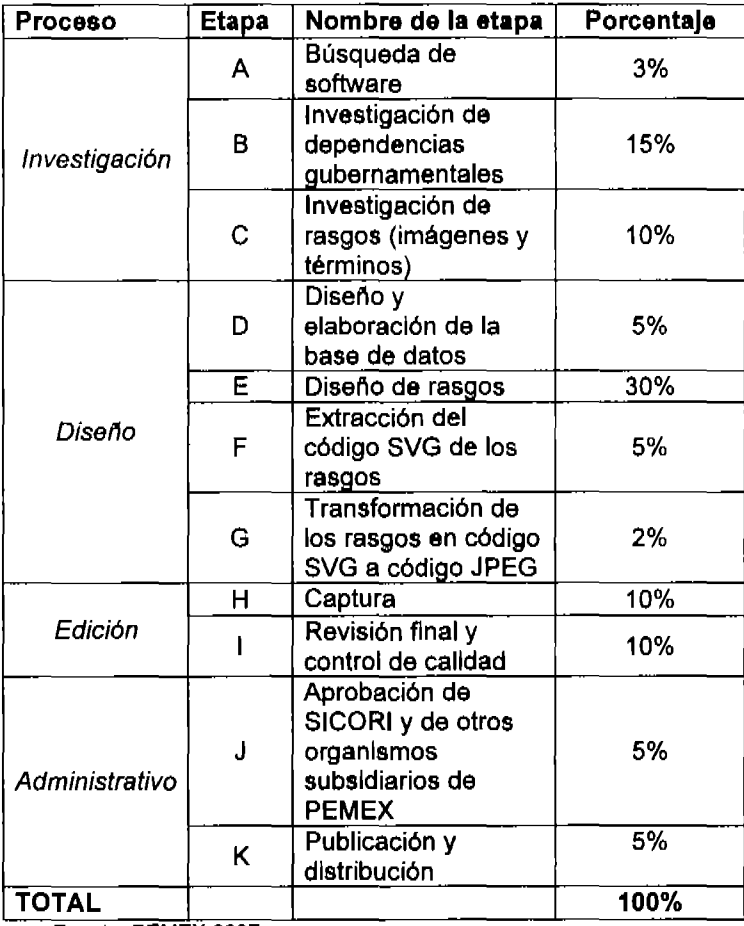

Cuadro 1.2 Estructura del Proyecto.

Fuente: PEMEX 2007

#### 1.2.1. Etapas del proyecto

-

A continuación se exponen las etapas del proyecto y una breve descripción de éstas.

A. "Búsqueda de Software". Esta etapa se dedicó a la búsqueda del los tres tipos de software que se requerian para elaborar el proyecto; se dividió en tres partes:

- Software para bases de datos.
- Software para el diseño de rasgos.
- Software para transformar formatos gráficos SVG a imágenes JPGE.

B. "Investigación de dependencias gubernamentales". Consistió en adquirir información de otras dependencias gubernamentales. Ésta se dividió en cuatro partes:

- Búsqueda de proyectos similares en las dependencias gubernamentales.
- Información compartida.
- Juntas y resultados.
- Información obtenida.

C. "Investigación de rasgos". Divida en dos partes. se concentró en fundamentar el origen de las definiciones y los rasgos geográficos.

- Imágenes de rasgos geográficos.
- Definiciones de los rasgos geográficos.

D. "Diseño y elaboración de la base de datos". Su propósito fue el diseño y la elaboración de la base de datos y se dividió en tres partes:

- Diseño de la base de datos.
- Elaboración y prueba de la base de datos.
- Manual para usuarios.

E. "Diseño de rasgos". En ésta se elaboraron de los rasgos geográficos en el software seleccionado en la etapa "A".

F. "Extracción del código SVG de los rasgos". Consisto en extraer el código XML de los gráficos SVG elaborados en la etapa anterior.

G. "Transformar los rasgos en código SVG a código JPEG". Ésta se enfocó en transformar los rasgos del formato SVG al formato JPEG con el software seleccionado en la etapa "A".

H. "Captura". Etapa dedicada a capturar la información obtenida.

1. "Revisión final y control de calidad". Etapa dedicada al control de calidad del Catálogo de Rasgos Geográficos.

J. "Aprobación de SICORI y de otros organismos subsidiarios de PEMEX". Etapa administrativa en la cual se realizan los trámites necesarios para obtener la aprobación final.

K. "Publicación y distribución". En ésta se publica y distribuye el Catálogo de Rasgos Geográficos.

1.3. Participación en el proyecto

.......

La participación dentro del proyecto se extendió desde la etapa "A" hasta la etapa "H". Las etapas siguientes corresponden al control de calidad, y a procesos administrativos en los que se consideró excluirme para tener un Juicio más objetivo (en el caso del control de calidad) o porque no correspondra con mis actividades (en el caso de los procesos administrativos).

En **el** siguiente caprtulo se detallará mi participación en cada etapa, asr como una breve explicación, para entender elleguaje técnico utilizado en algunos casos.

## Capitulo 2. Detalle de las aportaciones y de las actividades realizadas dentro del proyecto

#### 2.1. Búsqueda de software (etapa A)

-

El proyecto necesitó tres tipos de software. El perfil que deblan cubrir dichos programas era el siguiente:

- Software libre (gratuito) o disponible en SICORI (no se contaba con presupuesto para adquirir uno).
- Software popular (preferentemente software de conocimiento publico).
- Software que utilice un lenguaje y un ambiente amigable (fácil de usar).
- Software que cubra con las necesidades minlmas esperadas (en función a la elaboración de la base de datos, el diseño de los rasgos y la conversión de formatos).

Definir un perfil ayuda a tener parámetros de comparación objetivos; por lo tanto, facilitar la elección del software.

#### 2.1.1. Software para bases de datos

Existen en el mercado un sin fin de programas para elaborar bases de datos, entre los más populares se encuentra My SOL Y Access otros. Razón por la cual se realizó una comparación entre estos, como lo muestra el siguiente cuadro.

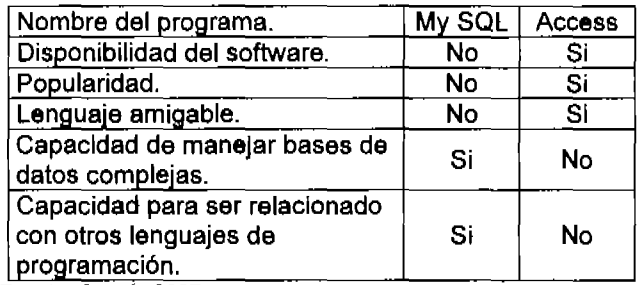

Cuadro 2.1 Comparación entre softwares propuestos para el diseno de la base de datos

Fuente: Goggle 2007

Elaboró: Edgar Mojica Urosa

Como se puede apreciar, el programa Access cumple en su mayoría con las caracterlsticas deseadas en el perfil predefinido, de tal forma que al estar presente en todas las computadoras de la institución se reducen costos de compra e instalación de software. Además, al tener un lenguaje facilita su uso y aprendizaje sin necesidad de dar una capacitación. Por lo tanto optimiza los recursos y reduce los gastos.

#### 2.1.2. Software para el diseño de rasgos

La búsqueda del software para el diseño de rasgos debla tener las siguientes caracterlsticas:

- Aplicación libre (sin costo).
- Realizar imágenes en formato SVG.
- Lenguaje amigable.

-

Desafortunadamente, son pocos los programas disponibles en el mercado que pueden realizar gráficos con este tipo de caracterlsticas, y más escasos aun las aplicaciones libres. El único software libre disponible y que cumplfa con las necesidades mlnlmas del proyecto en ese momento era el programa Inkscape.

## 2.1.3. Software para transformar formatos gráficos SVG a imágenes JPGE

Se buscó software con la capacidad de transformar el formato SVG en formato JPGE. Para seleccionar el programa se definieron las siguientes caracterlsticas:

- Aplicación libre (sin costo).
- $\bullet$  Capacidad para transformar el formato SVG a JPEG<sup>7</sup>.
- Se debe obtener una Imagen clara de resolución media de dicho proceso.

Si bien existen varias aplicaciones disponibles en el mercado, la mayorla de éstas transforman los formatos con una baja resolución.

En este caso se eligió una aplicación libre en la red, en el portal file format*<sup>B</sup> ,* que podrla transformar solo los gráficos SVG, mas no los textos; no obstante, era la única aplicación que cubrla con las caracterlstlcas solicitadas.

 $<sup>7</sup>$  Joint Photographic Experts Group.</sup>

<sup>&</sup>lt;sup>8</sup>http://www.fileformat.info/convert/image/svg2raster.htm

2.2. Investigación de Dependencias gubernamentales (etapa B)

Se propuso indagar e investigar a las dependencias gubernamentales que producen información geográfica para lograr un mayor alcance del proyecto. El fin de dicha investigación fue concretar citas para:

• Buscar proyectos similares.

-

- Conocer la postura de dichas dependencias en el tema de la estandarización.
- Obtener la clasificación de rasgos que cada dependencia utiliza.

Se logró contactar y concretar citas con las dependencias siguientes:

- Comisión Nacional del Agua (CONAGUA).
- Secretaria de Medio Ambiente y Recursos Naturales (SEMARNAT).
- Instituto Mexicano del Transporte (lMT).
- Secretaria de Comunicaciones y Transportes (SCT).
- Secretaria de Desarrollo Social (SEDESOL).

2.2.1. Búsqueda de proyectos similares en las dependencias gubernamentales

La investigación entre dependencias tenia como propósito buscar un proyecto similar al realizado en SICORI para incrementar con sus rasgos la base de datos del catálogo.

Todas las dependencias contactadas insistieron en la importancia de la estandarización de las representaciones cartográficas y sus respectivas definiciones: desafortunadamente, ninguna tiene un proyecto similar. La gran mayoria ocupa indiscriminadamente la cartografla que incluye el software que utilizan para trabajar (Cadcorp, Arcgis Maplnfo, etc.).

Si bien todas admitieron que el Instituto Nacional de Geografla Estadistica e Informática (INEGI) establece los estándares a seguir, al carecer de estatutos que obliguen a la estandarización, cada una utiliza diferentes representaciones cartográficas en sus SIG's, razón por la cual, la diferencia en términos y simbologla llega a variar dentro de la misma dependencia.

Cabe aclarar que INEGI utiliza una estandarización para representaciones de rasgos cartográficos en las cartas, más no para representaciones cartográficas dentro de los SIG's; es por ello que cada dependencia se siente libre de utilizar la cartografla y terminologla necesaria para elaborar sus funciones.

Finalmente, es la CONAGUA la única que ha realizado esfuerzos por estandarizar el software que se utiliza; esto implica que toda la información producida dentro de dicha dependencia es compatible entre sI.

2.2.2. Postura de las dependencias gubernamentales en el tema de la estandarización

Las dependencias gubernamentales con las que se logró establecer una comunicación, coincidieron en que estandarizar es crucial para optimizar el funcionamiento de cada dependencia, desafortunadamente, por costumbres y manejos burocráticos se ha dificultado esta tarea.

A su vez, todas confirmaron que compartir información no sólo es una necesidad sino una obligación<sup>9</sup>.

#### 2.2.3. Resultados e información obtenida

-

A continuación se muestra un cuadro con los resultados obtenidos al contactar cada dependencia.

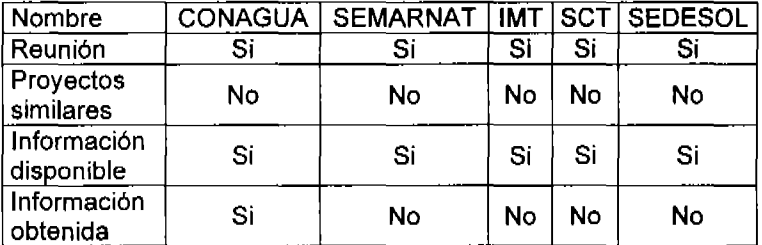

#### Cuadro 2.2 Resultados de la Investigación entre dependencias gubernamentales.

Fuente: PEMEX 2007

Elaboró: Edger Mojica Urosa

La información obtenida de las dependencias anteriormente mencionadas se limitó a un archivo gráfico de la librería del software cartográfico que utilizan.

No obstante, se obtuvo información inesperada de manera inesperada podrla ser de utilidad en otras investigaciones; ésta se enlista abajo:

- Cada dependencia produce su propia definición de rasgos en función al SIG utilizado.
- La mayorla de estas dependencias padecen un problema similar (en particular SEMARNAT) al tratar de recopilar y ordenar información geográfica.

g Desde la creación del Instituto Federal de Acceso a la Información Pública (IFAI).

2.3. Investigación de rasgos (imágenes y términos, etapa C)

Esta etapa se concentró en la búsqueda y recopilación de información que permitiera establecer y fundamentar el origen de las definiciones y los rasgos geográficos; ésta se dividió por las fuentes de información 10:

INEGI. Se obtuvo el diseño de los rasgos y sus respectivas definiciones de los 26 diccionarios de datos de INEGI. entre los que se incluyen todas las escalas (1: 1 000000, 1 :250000, 1 :50000, 1 :20000 ), todos los temas (Topograffa, Geologfa, Climatologfa, Edafologfa, Hidrológica superficial, Hidrológica de aguas Subterráneas, Uso de suelo y Vegetación, Uso Potencial, Batimetría, Fisiografía, Turfstlcos, Toponfmicos, Urbanos, Geodésicos) y sus variantes (Vectoriales y Alfanuméricos); además de el "Catálogo de slmbolos y sus especificaciones para las cartas topográficas".

SICORI. Se considero utilizar el "Catálogo de rasgos geográficos" de SICORI anterior (Enero 2007) para cotejar su similitud con los rasgos elaborados por INEGI y tomar una decisión en cuanto al diseño elegido para la actualización del catálogo.

SEDESOL. La Secretaría de Desarrollo Social publicó la "Guía metodológica para la elaboración de altas de peligros naturales a nivel de ciudad (identificación y zonificación)", al final de esta gula se encuentra un anexo con los rasgos que se utilizan para la cartograffa de riesgos y peligros naturales; esta información no fue ofrecida por SEDESOL y fue conseguida por cuenta propia de SICORI.

CONAGUA. Si bien la información que brindo la Comisión Nacional del Agua no fue de gran utilidad, se logro utilizar el Sistema de Información Geográfica del Agua (SIGA)<sup>11</sup>, para cotejar rasgos hidrográficos.

SCT. La Secretaría de Comunicaciones y Transportes no brindo información de manera directa, de tal forma que para corroborar su simbologfa se utilizó su aplicación en Internet llamada: "Rutas Punto a Punto".

2.4. Diseño y elaboración de la base de datos (etapa D)

La importancia de las bases de datos en las labores actuales del geógrafo radica en la necesidad de manejar gran cantidad de Información de manera ágil y sencilla.

En este caso particular, la base de datos es crucial para lograr compartir información de manera ágil, puntual y precisa. Es asf que esta etapa tuvo como

<sup>&</sup>lt;sup>10</sup> La información de las fuentes se encuentra detallada en la bibliografía.

<sup>11</sup>Aplicación en linea http://slga.cna.gob.mxl

propósito el diseño y la elaboración de la base de datos; ésta se dividió en tres partes:

• Diseño.

-

- Elaboración.
- Manual de usuarios.

2.4.1 Diseño de la base de datos

La base de datos contiene los atributos que demanda la "Guía para el establecimiento de estándares de representación de información geográfica en Petróleos Mexicanos y Organismos Subsidiarlos", anteriormente mencionados<sup>12</sup>; además de otros atributos que la Coordinación de Servicios de Normatividad y Consultaría de SICORI que a cargo de Jesús Manuel Moreno García, consideró agregar al catálogo; de tal forma que los atributos serán los siguientes:

Clave. Identificador único definido para distinguir cada uno de los rasgos consensuados.

Nombre. Denominación del tipo de rasgo que se representa.

Descripción. Interpretación o significado que describe de manera ampliada el rasgo que se representa.

Tipo. Clasificación o agrupación de rasgos con características comunes relativa a un criterio determinado.

Representación geométrica. Tipo de representación gráfica para datos vectoriales (punto, linea. etc.).

Muestra. Imagen del rasgo para identificación visual.

Grupo. Grupo temático al que pertenecen.

Código SVG. Código (XML) con el cual se puede reproducir el rasgo en algún decodificado de este lenguaje (es importante aclarar que esta Información solo puede ser comprendida y utilizada por personas que posean conocimientos de dicho lenguaje).

Existencia. Existencia del rasgo en la versión anterior del catálogo que realizó SICORI.

Los atributos arriba mencionados se distribuyeron en tres tablas, de la siguiente manera:

#### Cuadro 2.3. Tablas de la base de datos.

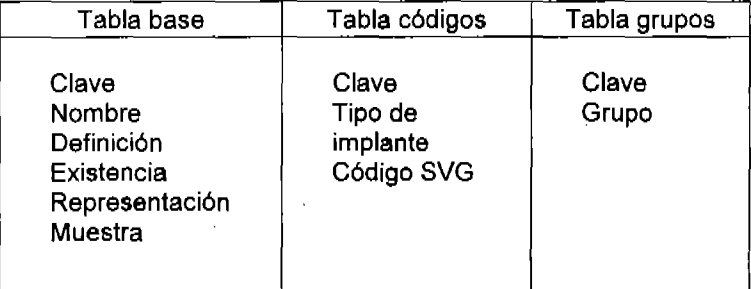

Fuente: PEMEX 2007 Elaboro: Edgar Mojica Urosa

Estas están conectadas entre si por la clave del rasgo, manteniendo una relación de 1 a 1 como se muestra la figura siguiente:

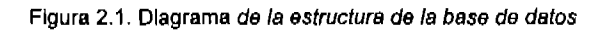

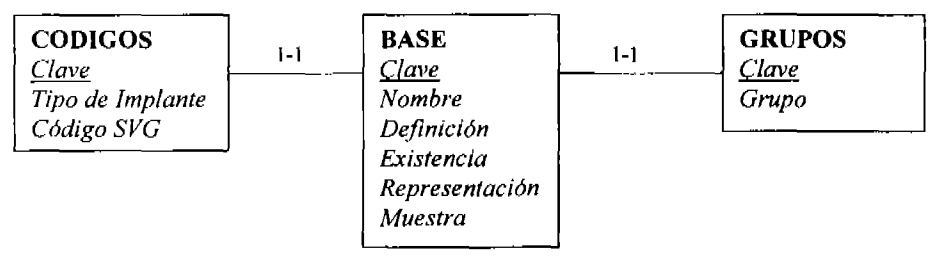

Fuente: PEMEX 2007 Elaboro: Edgar Mojica Urosa

2.4.2. Elaboración y prueba de la base de datos

Una vez elaborada la base de datos se realizó una prueba piloto para corroborar que la base cubriría con los objetivos planteados; de lo contrario, se agregarían campos o detalles para cumplir los objetivos del proyecto. La base de datos cumplió con las expectativas solicitadas; no obstante, se solicitaron cambios en la presentación del reporte final'3.

## 2.4.2.1. Formularlo

El formulario creado para cargar los datos del catálogo consta de nueve campos.

Los tres primeros: Clave (1), Nombre (2) y Definición (3). Están ubicados en la parte superior del formulario; así como el Código SVG (9) en la parte inferior (Ver figura  $2.2$ ); son campos con características de llenado alfanumérico<sup>14</sup>.

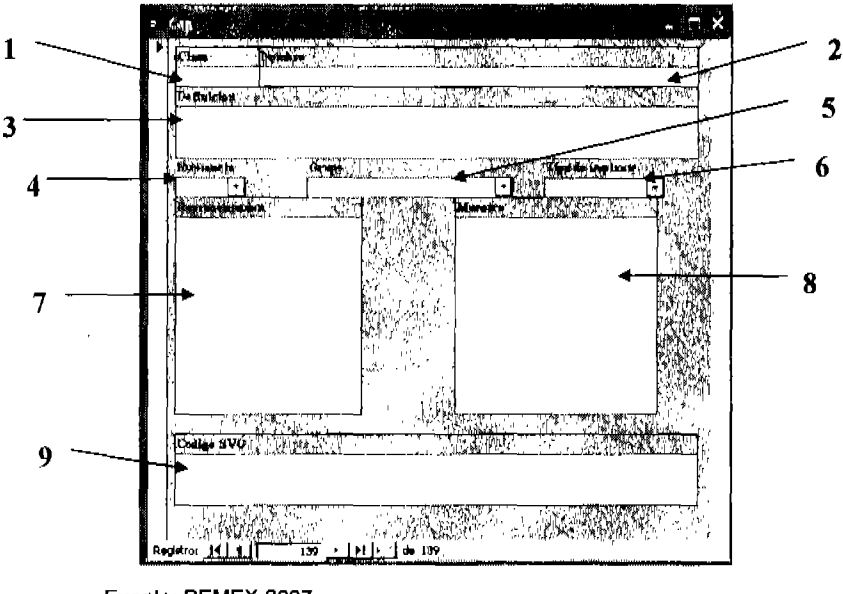

#### Figura 2.2 Formulario.

Fuente: PEMEX 2007 Elaboró: Edgar Mojica Urosa

<sup>&</sup>lt;sup>13</sup> Dichos cambios solicitados fueron realizados en la misma semana en que se solicitaron, dado que sin estos, la base no seria mprobada y no se podla continuar con el proyecto sin cumplir con este paso.

<sup>14</sup>Los campos pueden ser llenados con letras y/o números.

Por otra parte, los atributos 4, 5 y 6 son campos en forma de menú de opción (Ver Imagen 2.2). Esto se ha hecho para evitar que se generen una serie de campos similares a otros; es decir, que la captura del rasgo se vea afectada por la percepción y/o errores del capturista. En este caso puede ocurrir especlflcamente en el campo numero 5, debido a que se pueden generar diferencias en la redacción y/o en la ortografía, generando grupos nuevos (por ejemplo: Turísticos, turisticos, Turisticos, turísticos $15$ .

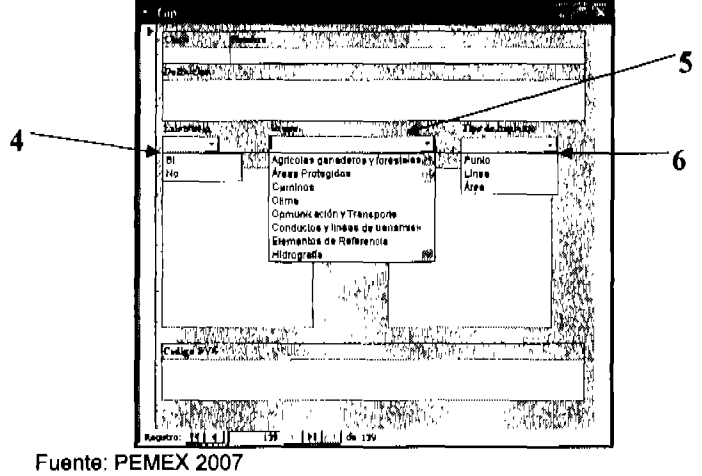

Figura 2.3. Imagen de los tributos con menú de opción

Elaboró: Edgar MoJlea Urosa

Finalmente, los campos de Representación (7) y Muestra (8), son campos caracterizados por ser objetos OLE<sup>16</sup>; éstos permiten la inserción de objetos (en este caso serán imágenes) que puede leer el programa, la inserción de estas imágenes sólo se pude hacer al copiar el objeto y pegarlo en el campo.

<sup>15</sup> Nótese la diferencia generada por los errores ortográficos.

<sup>16</sup> Por sus siglas en ingles Object Linking and Embedding; son archivos (imágenes, video o sonidos) que son cargados a la base por medio de una importación.

Cabe aclarar que una vez llenados los campos (Ver Figura 2.4) la información se guarda automáticamente. La ventaja que presenta Access radica en que este mismo formulario permite actualizar los datos de los rasgos (Ver Guía de uso).

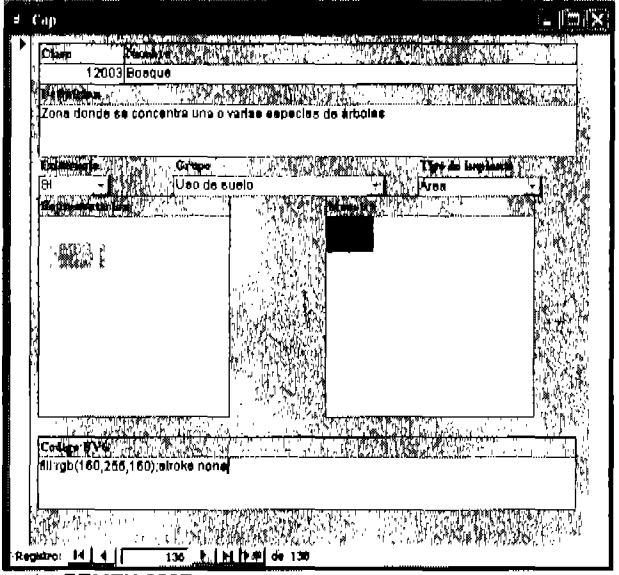

Figura 2.4 Formularlo con los campos llenos.

Fuente: PEMEX 2007 Elaboró: Edgar Mojica Urosa

2.4.2.2. Informe ("Catélogo de Rasgos Geogréficos")

El Informe que se produce en la misma aplicación sólo muestra los atributos que se solicitan en la gula. La información restante se queda en la base de datos para uso exclusivo de SICORI (entiéndase esto como información confidencial).

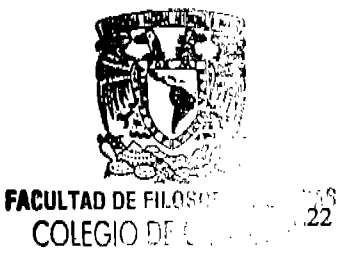

El informe se estructuró por grupos temáticos en orden alfabético y, posteriormente, se ordenaron por clave, como lo muestra la figura 2.5.

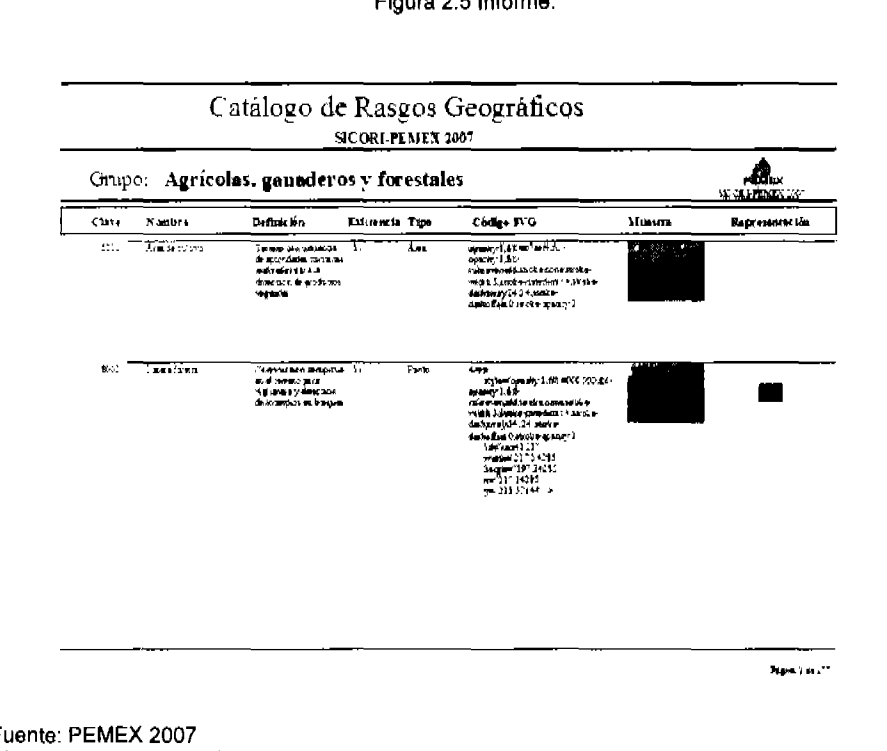

Figura 2.5 Informe.

Fuente: PEMEX 2007 Elaboró: Edgar Mojlea Urosa

-

#### 2.4.3. Manual para usuarios

Se elaboro un manual de usuarios que explica las opciones de: captura, edición e impresión del informe. Esta explicación debía ser de manera clara, puntual y sencilla para facilitar su uso. Éste se realizo después de la aprobación de la base de datos $17$ .

El manual de usuario se divide en tres partes. La primera consiste en los pasos a seguir para capturar la información en la base de datos. La segunda consiste en

<sup>17</sup> Se encuentra en el capitulo 3 del presente informe.

los pasos a seguir para realizar una edición: cambiar la información existente en la base de datos. La tercera parte consiste en la presentación del informe.

#### 2.5 Diseño de rasgos (etapa E)

Esta etapa se enfocó a la elaboración de los rasgos geográficos en el software seleccionado en la etapa "C"<sup>18</sup>. Los rasgos fueron obtenidos de las fuentes de información  $19$  y a su vez se dividieron en las temáticas siguientes:

- Agrlcolas ganaderos y forestales.
- Áreas protegidas.
- Caminos.
- Clima.

-

- Comunicación y Transporte.
- Conductos y lineas de transmisión.
- Elementos de referencia.
- Hldrografla.
- Instalaciones industriales.
- Instalaciones industriales petroleras.
- Limites.
- Localidades y rasgos urbanos.
- Topográficos.
- Turlsticos y culturales.
- Uso de suelo.

Posteriormente. cada temática fue dividida en 3 partes (en función al tipo de  $r$ asgos)<sup>20</sup>. Una vez hecho esto se procedió a la elaboración de cada rasgo en el software de diseño llamado Inkscape.

2.6. Extracción del código SVG de los rasgos (etapa F)

El Formato SVG (Scalable Vector Graphics) esta hecho en el lenguaje XML (Extensible Markup Language). Las caracterlsticas del formato anteriormente mencionado dan como resultado una serie de coordenadas que se pueden reproducir en un espacio predefinido.

La ventaja de este gráfico<sup>21</sup> se halla en que no puede ser alterado si se modifica su tamaflo; es decir, no se ven los pixeles que forman la imagen (debido a que no está hecha con pixeles sino con vectores $^{22}$ ).

<sup>&</sup>lt;sup>18</sup> Ver sección 1.2.

<sup>&</sup>lt;sup>19</sup> Ver sección 2.3.

 $20$  Ver sección 2.4.1.

 $21$  Es Importante distinguir la diferencia entre un gráfico vectorial (SVG) y una Imagen; la primera esta hecha de vectores y la segunda de pixeles.

<sup>&</sup>lt;sup>22</sup> Líneas que salen de un mismo punto.

Por lo tanto en los formatos vectoriales si se desea obtener una imagen pequeña, se deberá acercar el plano de proyección al punto de fuga de 105 vectores, y si se desea obtener una imagen grande, se aleja la proyección del punto de fuga. Es importante destacar que los formatos vectoriales están siendo cada vez más utilizados por los Sistemas de Información Geográfica por la ventaja anteriormente mencionada.

-

Rediseñar los rasgos del catálogo anterior fue una necesidad primordial (por la baja resolución que tienen los mismos). Por otra parte, según las disposiciones oficiales de la guía para la elaboración del catálogo, el rediseño del las imágenes debe de ser en un formato vectorial SVG (Scalable Vector Graphic). Es por ello que en este caso se elaboró el gráfico en dicho formato.

La extracción del código se realiza decodificando el gráfico para poder ver el código en el lenguaje en el que fue programado. Para lograr esto se debe de abrir el gráfico con el programa "Word Pad" para que se muestre el código como se puede observar en el siguiente ejemplo del rasgo con el nombre volcán:

| aadio 2.4 Couigo Aivic del Formato 373 del lasgo Volcal       |  |  |  |  |  |  |
|---------------------------------------------------------------|--|--|--|--|--|--|
| xml version="1.0" encoding="UTF-8" standalone="no"?           |  |  |  |  |  |  |
| Created with Inkscape (http://www.inkscape.org/)              |  |  |  |  |  |  |
| <svg< th=""><th></th></svg<>                                  |  |  |  |  |  |  |
| xmlns:dc=" http://purl.org/dc/elements/1.1/"                  |  |  |  |  |  |  |
| xmins:cc="http://web.resource.org/cc/"                        |  |  |  |  |  |  |
| xmins:rdf=" http://www.w3.org/1999/02/22-rdf-syntax-ns#"      |  |  |  |  |  |  |
| xmlns:svg="http://www.w3.org/2000/svg"                        |  |  |  |  |  |  |
| http://www.w3.org/2000/svg "<br>xmins="                       |  |  |  |  |  |  |
| xmlns:sodipodi="http://sodipodi.sourceforge.net/DTD/sodipodi- |  |  |  |  |  |  |
| 0.dtd"                                                        |  |  |  |  |  |  |
| xmins:inkscape="                                              |  |  |  |  |  |  |
| http://www.inkscape.org/namespaces/inkscape"                  |  |  |  |  |  |  |
| width="650"                                                   |  |  |  |  |  |  |
| height="650"                                                  |  |  |  |  |  |  |
| id="svg2"                                                     |  |  |  |  |  |  |
| sodipodi:version="0.32"                                       |  |  |  |  |  |  |
| inkscape:version="0.45.1"                                     |  |  |  |  |  |  |
| version="1.0"                                                 |  |  |  |  |  |  |
| sodipodi:docbase="C:\Documents and                            |  |  |  |  |  |  |
| Settings\BLACK\Escritorio\ss\Diccionarlo de rasgos            |  |  |  |  |  |  |
| geográficos\Rasgos\Geologicos"                                |  |  |  |  |  |  |
| sodipodi:docname="volcan.svg"                                 |  |  |  |  |  |  |
| inkscape:output_extension="                                   |  |  |  |  |  |  |
| org.inkscape.output.svg.inkscape">                            |  |  |  |  |  |  |
| <defs< th=""><th></th></defs<>                                |  |  |  |  |  |  |
| ld="defs4" />                                                 |  |  |  |  |  |  |
| <sodipodl:namedview<br>Id="base"</sodipodl:namedview<br>      |  |  |  |  |  |  |
|                                                               |  |  |  |  |  |  |
| pagecolor="#ffffff"<br>bordercolor="#666666"                  |  |  |  |  |  |  |
|                                                               |  |  |  |  |  |  |
| borderopacity="1.0"<br>gridtolerance="10000"                  |  |  |  |  |  |  |
| guidetolerance="10"                                           |  |  |  |  |  |  |
|                                                               |  |  |  |  |  |  |
| objecttolerance="10"                                          |  |  |  |  |  |  |
| inkscape.pageopacity="0.0"                                    |  |  |  |  |  |  |
| inkscape:pageshadow="2"<br>Inkscape:zoom="0.5"                |  |  |  |  |  |  |
|                                                               |  |  |  |  |  |  |

Cuadro 2.4 Código XML del Formato SVG del rasgo "volcán".

```
Inkscape:cx="375" 
  Inkscape:cy="315.90987" 
  inkscape:document-units="px"
  Inkscape current-layeF"layer1" 
  width="650px" 
  height="650px" 
  Inkscape:window-wldth="744" 
  Inkscape:window-helght="573" 
  inkscape:wlndow-x="22" 
  Inkscape:window-y="29" 
  inkscape:showpageshadow="false" /> 
 <metadata 
  Id="metadata 7"> 
  <rdf:RDF> 
   <cc:Work 
     rdülbout=''''> 
    <dc:format> image/svg+xml</dc :format> 
    <dc:type 
      rdf.resource="http://purl.org/dc/dcmitype/StillImage" />
   </cc:Work> 
  </rdt.RDF> 
 </metadata>
 <g 
  Inkscape:label="Layer 1"
  inkscape:groupmode-"Iayer" 
  Id="layer1 "> 
  <g 
    Id="g3159" 
    transform="translate(O, 56)"> 
   <pllth 
     itransform="matrix(3.4132394e-3,-it0.9999942,0.9999942,3.4132394e-3,-129.62397,671.30427)"
     lIodlpodl:8nd-"5.9684697" 
     sodipodl:start="0.24142201 "
     dE"M 610.63835,608.59185 A 224.28672,227.14285 O 
11 605.42132,381.81606" 
     sodipodi:ry="227.14285"
     lIodlpodl:rx-"224.28572" 
     sodipodi:cy="454.28671"
     sodlpodi:cx="392.85715"
     Id-"path2160" 
     style="opacity:1;fill:#ffffff;fill-opacity:1;fill-
rule:evenodd;stroke:#000000;stroke-
width:29.07999992;stroke-miterfimit:4;stroke-
dasharray:none;stroke-dashoffset:0;stroke-opacity:1"
         sodipodi:type="arc"
     sodipodi:open="true" />
   <path
     sodipodl:nodetypes="ccccccccc"
     Id-"rect3134" 
     d="M 340.5967,223.52167 L 444.19694,-6.32086 L
411.37919,-21.13167 L 319.18055 ,183.41719 L 212.74922,-
15.97509 L 180.96887,0.98291 L 300.50522,224.87125 L 
340.5957,223.52167 z" 
     style="opacity:1;fill:#000000;fill-opacity:1;fill-
rule:evenodd;stroke:none;stroke-width:
5.17999983;stroke-miterlimit:4;stroke-
dasharray:none;stroke-dashoffset:0;stroke-opacity:1" />
  </g>
 <Ig> 
</svg>
```
-

Fuente: PEMEX 2007 Elaboró: Edgar Mojica Urosa Las letras que se encuentran en negritas son el código del rasgo. Esta es la informaciÓn que se extrae y se coloca en el catálogo. Este procedimiento se realizó con todos los rasgos del catálogo.

Es importante entender que el código por sí solo no hará nada. Éste requiere de indicaciones previas para poderse utilizar, tales como la extensión donde se proyectará asf como su coordenada dentro de la Imagen. Por lo tanto para poder manejar este tipo de Información se requieren conocimientos previos en el área.

2.7. Transformar los rasgos en código SVG a código JPEG (etapa G)

-

Esta etapa se enfoco a transformar los rasgos en formato SVG a JPEG con el software seleccionado en la etapa "A". Dicha etapa consistió en hacer un duplicado de las imágenes del formato SVG en formato JPEG con ayuda de un conversor. Esto se debe a que la base de datos no puede reproducir el gráfico del rasgo en formato SVG, razón por la cual, para poder colocar una representación gráfica en el catálogo, fue necesario hacer esto con cada rasgo elaborado. Posteriormente, se llenó el campo de representación gráfica con las imágenes obtenidas del proceso anterior, es decir, Imagen en formato JPEG.

El conversor de imágenes fue una aplicación libre en la red en el portal file format<sup>23</sup>, que cubría con las demandas que la base de datos exigía. A continuación se explica el funcionamiento de éste.

La figura 2.6 muestra la ventana que abre el explorador en la página citada en el pie de nota anterior. El numero uno muestra el lugar de donde se debe de colocar la dirección del archivo ubicado en la PC que se esta utilizando. El numero dos muestra las opciones de formato a las que puede transformar el archivo (en este caso se seleccionó JPEG). El numero tres es el botón para dar la orden de aplicar el proceso de conversión al archivo seleccionado.

<sup>&</sup>lt;sup>23</sup> http://www.fileformat.info/convert/image/svg2raster.htm

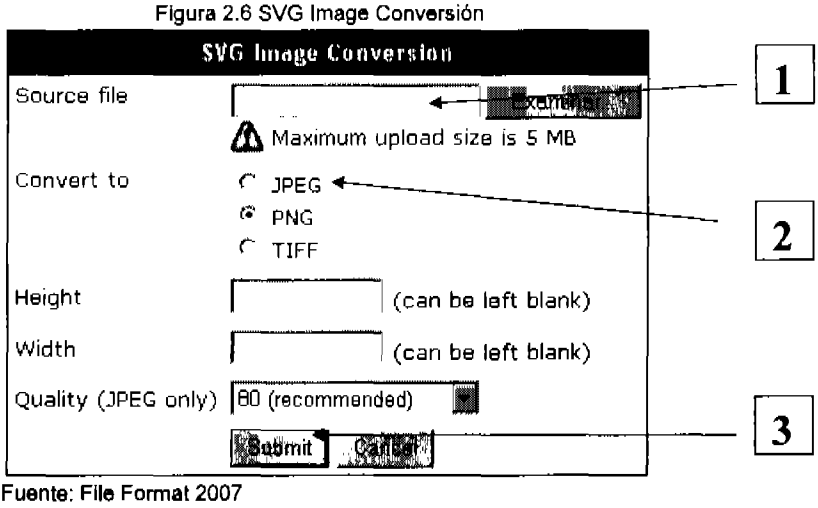

Elaboró: Edgar Mojlea Urosa

## 2.8. Captura (etapa H)

Se obtuvo la información de 385 rasgos a los que se les realizo un diseño en gráfico SVG y una Imagen en JPGE, estas pasaron por un proceso de control de calidad. Fue así que se estableció un listado de 138 rasgos aprobados por el evaluador<sup>24</sup>, sobre los rasgos que se decidieron capturar. Posteriormente, se procedió a llenar la base de datos utilizando el formulario explicado en la sección 2.4.2.1 de este informe.

<sup>&</sup>lt;sup>24</sup> Miguel Zúñiga Montalvo, Coordinador Técnico de Servicios de Consultoría Gestión y Normatividad.

# **Capitulo 3. Reporte de resultados**

La aportación al proyecto consistió en un 80% del total. En este se incluyen:

- Actividades de investigación y recopilación de información (385 rasgos).
- Diseño de la base de datos.
- Elaboración de la base de datos.
- El manual de usuario de la base de datos.
- Elaboración y transformación de rasgos (385 rasgos).
- El llenado de la base de datos (138 rasgos).

El resultado final del aporte del proyecto consistió en dos archivos:

- La Gula de Uso Técnico de la base de datos del "Catálogo de Rasgos Geográficos".
- La base de datos (con 105 138 seleccionados) del "Catálogo de Rasgos Geográficos".
- 3.1. Gula de uso de la aplicación del "Catálogo de Rasgos Geográficos"

Esta gula pretende ser una introducción básica a las aplicaciones elementales de la base de datos elaborada en el programa "Access". Tiene el fin de orientar a los usuarios para un uso apropiado y en ésta se muestra la manera de realizar las funciones de: Captura, Edición e Informe.

La Gula de Usuarios de la aplicación en la base de datos es un documento de breve extensión, disefiado de una manera sencilla y que facilita su comprensión. Esta gula se anexa al final del el informe.

3.2. Aplicación de la base de datos del "Catálogo de Rasgos Geográficos"

Se entregó una base de datos con un tamafio aproximado de 121 KB, la cual contiene 3 tablas relacionadas entre 51. En dicha base se capturaron 138 rasgos por cuestiones de control de calidad y optimización **de** la base. Es decir, lograr una base de datos ligera para poder ser transferida o copiada de manera rápida y eficiente.

La base de datos contiene la aplicación de Captura (que también puede ser utilizada para la edición) que incluye un formulario como lo muestran las siguientes figuras 3.1 y 3.2.

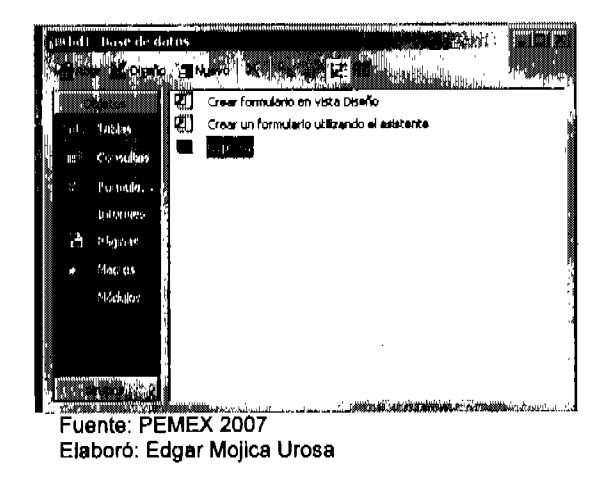

Figura 3.1 Base de datos. Captura

Finalmente, la base de datos incluye un Informe; es decir, el "Catélogo de Rasgos Geogréficos" como lo muestran las figuras 3.2 y 2.4.

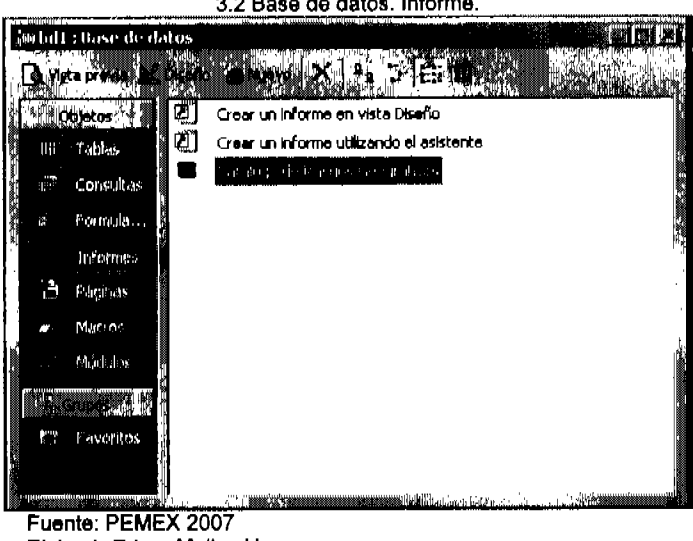

3.2 Base de datos. Informe.

Elaboró: Edgar Mojica Urosa

La aplicación esta Incluida en el CD anexo a este trabajo.

#### Consideración Final

Sin duda alguna la estandarización es una necesidad básica para el intercambio de información entre dependencias gubernamentales; no obstante, ésta aun no es una prioridad.

Desafortunadamente, la mayorla de las personas en la empresa resuelven los problemas de manera en que ellos puedan, es decir, no consideran una necesidad utilizar estándares en terminologla y/o slmbologla de la información geográfica como una necesidad: dado que las tareas que realizan pueden ser resueltas de la manera en que se encuentran hechos los rasgos en el momento actual. Si bien ese punto en este momento puede ser irrefutable, es necesario prever que las condiciones no permanecerán asl por siempre.

En un futuro cercano se producirán grandes cantidades de información geográfica que exigen ser recopiladas, clasificadas y administradas de manera optima. Petróleos Mexicanos presenta este problema y como medida correctiva se desarrollaron las Iniciativas mencionadas en este informe.

El catálogo de rasgos geográficos y su respectiva actualización representan la punta de lanza para realizar los cambios necesarios para, en primera Instancia, estandarizar y, posteriormente, clasificar la información geográfica en PEMEX.

Brindar un manual y un catálogo, con su respectiva base de datos de este último, es la esencia misma de la estandarización: es decir, brinda un laguaje visual y conceptual único. Por lo tanto, todos producirán en el mismo nivel (visual y conceptual), esto a su vez significa que todos entenderán cualquier tipo de información (de tipo geográfico) que se les presente.

El fin de la base de datos es distribuirla y brindarla a los ingenieros en programación del área respectiva, para que genere una aplicación que suplante la base de datos gráficos de cada SIG, por la diseñada por SICORI. Es decir, que deberán producir una librarla de datos con los códigos de los rasgos que se encuentran en la base de datos proporcionada, o bien con las imágenes JPGE según corresponda a cada caso.

Es importante tener en mente que todo cambio tarda en ser aceptado por el personal y es altamente probable que se presenten resistencias a éste, por los reajustes que representa: además al personal le llevara tiempo acostumbrarse a dichos cambios. Afortunadamente, las legislaciones de la compañía protegen avalan y obligan dichos cambios. No obstante, es importante tener presente las siguientes recomendaciones:

Llevar una campaña para concientizar al personal y mostrarles los beneficios económicos a mediano plazo, para disminuir la resistencia al cambio.

- Con el fin de reducir los costos se debe cargar la base de datos, el informe y el manual en un servidor, para que éste pueda ser exportado a cualquier dependencia y organismo subsidiario que lo necesite.
- La base de datos debe ser publica, gratuita y debe estar en constante actualización, para facilitar el avance de la estandarización.

Hay que valorar el esfuerzo del catálogo, en función de las consecuencias que producirá al estandarizar la información geográfica desde los orlgenes de su producción; de esta manera se podrán optimizar los recursos disponibles y se verán a largo plazo los resultados en el incremento de la productividad de la empresa; es decir comenzaran a reducirse gastos y se dejaran de hacer las compras innecesarias de Información.

Por otra parte el compromiso profesional del geógrafo actual ya no solo debe limitarse a investigar o producir información geográfica; para responder a las demandas de un mundo que se rige por las leyes costo- beneficio, el geógrafo debe prepararse con las técnicas necesarias para optimizar los procesos de producción, estandarización y clasificación de la información geográfica; es en esta parte donde la gran mayoria de los geografos encontraran su actividad profecional.

Finalmente informes academicos como el presente, muestran las demandas que el mercado exige a los geografos, por lo tanto, es crucial adaptar al geógrafo a las nuevas tecnologias para que su transición de la vida académica a la vida productiva sea más sencilla.

# IN DICE **DE** CUADOROS **DIAGRAMAS E IMÁGENES.**

# Cuadros

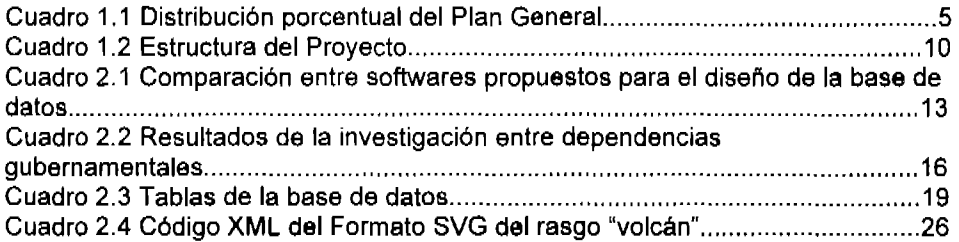

# Figuras

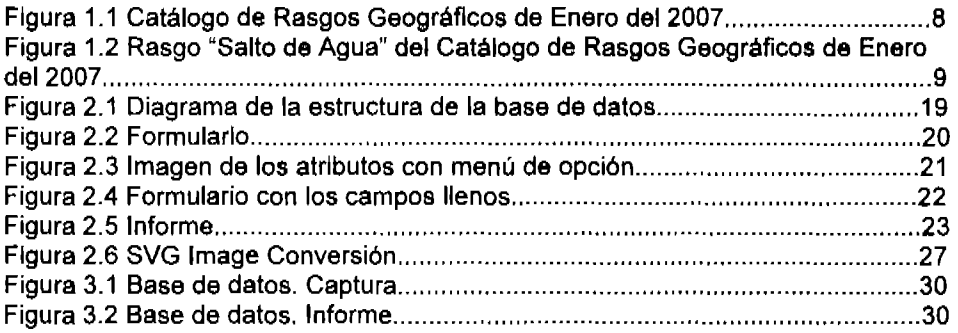

 $\mathcal{L}$ 

# **BIBLlOGRAFIA.**

# **SICORI**

- Catálogo de rasgos geográficos, SICORI-PEMEX, 2007, pp 12
- Bases de datos de rasgos geográficos de CADCORP, SICORI-PEMEX, 2007
- Jordé, M, , Gula para el establecimiento de estándares de representación de información geográfica en Petróleos Mexicanos y Organismos Subsidiarios, PEMEX 2004, pp 11

INEGI

- Catálogo de slmbolos y sus especificaciones para las carlas topográficas, INEGI, 1996, pp 33
- Diccionario de datos batimétricos escala 1:1 000 000 (vectorial), INEGI, 1996, pp 12
- Diccionaná de datos fisiográficos escala 1:1 000 000 (vectorial), INEGI. 2000, pp 38
- Diccionario de datos hidrológicos de aguas subterráneas escala 1:1 000 000 (vectorial), INEGI, 1996, pp 17
- Diccionario de datos turísticos escala 1:1 000 000 (vectorial), INEGI, 1997, pp 9
- Diccionario de datos de uso de suelo y vegetación escala 1:1 000 000 (vectorial), INEGI, 1994, pp 46
- Diccionario de datos edafo/ógicos escala 1:1 000 000 (vectorial), INEGI, 1998, pp 16
- Diccionario de datos geológicos. escala 1:1 000 000 (vectorial), INEGI, 1999, pp 21
- Diccionario de datos topográficos escala 1:1 000 000 (vectorial), INEGI. 1997, pp 57
- Diccionario de datos turlsticos escala 1:1 000 000 (alfanumérico), INEGI, 1999, pp 89
- Diccionario de datos geológicos escala 1:50000 (vectorial), INEGI, 2000, pp 39
- Diccionario de datos topográficos escala 1:50000 (vectorial), INEGI. 1996, pp 108
- DIccionario de datos climáticos, INEGI, 2000, pp 57
- Diccionario de datos edafológlcos escala 1:250000 (alfanumérico), INEGI, 2000, pp 48
- Diccionario de datos hidrológicos de aguas superficiales escala 1:250 000 y 1:1 000 000 (vectorial), INEGI, 2000, pp 58
- Diccionaná de datos hidrológicos de aguas subterráneas escala 1 :250 000 (vectorial), INEGI, 1997, pp 29
- Diccionario de datos de uso potencial escala 1:250 000 y 1:1 000 000 (vectorial), INEGI, 2000, pp 40
- Diccionario de datos de uso del suelo y vegetación escala 1:250000 y 1:1 000000 (alfanumérico), INEGI, 2000, pp 51
- Diccionario de datos edafológicos escala 1:250 000 (vectorial), INEGI, 1998, pp 18
- Diccionario de datos geológicos escala 1:250000 (vectorial), INEGI, 1998, pp 45
- Diccionario de hidrologfa subterránea escala 1:250 000 y 1:1 000 000 (alfanumérico), INEGI, 2000, pp 50
- Diccionario de datos de hidrologfa superficIal escala 1:250 000 y 1:1 000 000 (alfanumérico), INEGI, 2000, pp 27
- Diccionario de datos topográficos escala 1:250 000 (vectorial), INEGI, 1995, pp 71
- Diccionario de datos de uso del suelo y vegetación escala 1:250 000 (vectorial), INEGI, 1997, pp 50
- Diccionario de datos del ámbito urbano (vectorial), INEGI, 2000, PP 80
- · Diccionario de datos geodésicos (alfanumérico), INEGI, 1997, pp 20
- Diccionario de datos toponlmlcos (alfanumérico), INEGI, 1997, PP 18

## **SEDESOL**

2. Rosales, J. y Urlbe J. , Gula metodologla para la elaboración de altas de peligros naturales a nIvel de ciudad (Identificación y zonificación), SEDESOL COREMI, 2004, pp. 138.

## SITIOS DE INTERNET

• Online Enciclopedia of Western signs and Ideograms, 2007, http://www.symbols.com/

# GUiA DE USUARIOS PARA LA BASE DE DATOS DEL *"CATALOGO DE RASGOS GEOGRAFICOS"* DE SICORI-PEMEX

A. Captura

# B. Edición

C. Informe

Edgar Mojica Urosa Septiembre 2007

# **Capturar**

1. En la ventana inicial donde se encuentra el proyecto de la base de datos dar click en formulario.

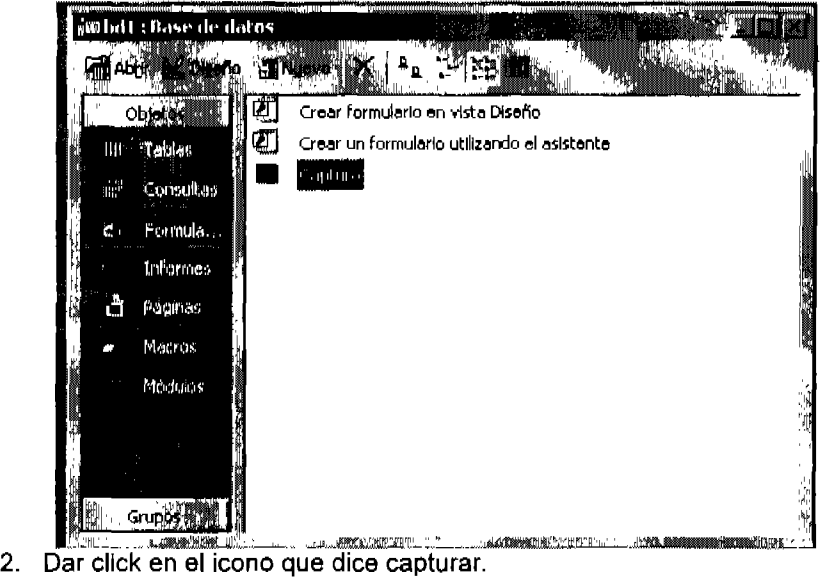

- 
- 3. Se abrirá la ventana de

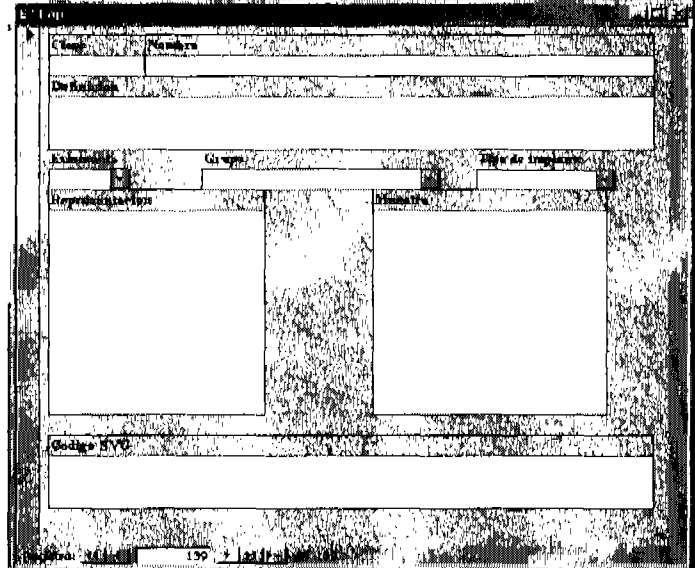

4. Dar click en el botón que tiene una flecha y un asterisco, (este se encuentra en la parte baja de la derecha de la ventana de captura).

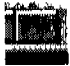

- 5. Capturar la información:
	- Llenar los campos de clave, nombre y definición.
	- Elegir las opciones de los menús de: existencia, grupo y tipo de implante.
	- Pegar la imagen de JPEG dándole seleccionar y pegar en el cuadro de representación.
	- Pegar la imagen de muestra de la misma manera que en el paso anterior.
	- Copiar y pegar el código SVG de la siguiente manera:

Abrir el grafico con el programa Word Pad para que se muestre el código como lo muestra el siguiente ejemplo del rasgo de volcán:

```
<?xml version="1.0" encoding="UTF-8" standalone="no"?>
<!- Created with Inkscape (http://www.inkscape.org/) ->
<svg 
 xmlns:dc=" http://purl.org/dc/elements/1.1/"
 xmlns:cc="http://web.resource.org/ccf"
 xmlns: rdf=" http://www.w3.org/1999/02/22-rdf-syntax-ns#"
 xmlns:svg="http://www.w3.org/2000/svg"
 xmln&=" http://www.w3.org/2000/svg'' 
xmlns:sodlpodl=''http://sodipodi.sourceforge.neUDTD/BOdlpodl-
O.dtd" 
 xmlns:inkscape="
http://www.inkscape.org/namespaces/inkscape"
 width="650"
 height="650"
 id="svg2"
  sodipodi:version="0.32"
 Inkscape:verslon="0.45.1 " 
 version="1.0" 
  sodipodi:docbase="C:\Documents and
Settings\BLACK\Escritorlo\ss\Diccionario de rasgos
geograficos\Rasgos\Geologicos"
 sodipodi:docname="volcan.svg"
 Inkscape:output extension="
org.lnkscape.output.svg.lnkscape"> 
 <defs 
  id="defs4" />
 <sodlpodl: namedvlew 
  id="base"
   pagecolor="#ffffff' 
   bordercolor="#666666" 
  borderopacity="1.0"
   gridtolerance="10000"
   guidetolerance="10"
   obJecttolerance="1 O" 
   inkscape:pageopacity="0.0"
   i nksC8pe: pageshadoW"'''2'' 
   Inkscape:zoom""0.5" 
   inkscape:cx="375"
   Inkscape:cy="315.90987" 
   inkscape:document-units="px"
   Inkscape:current-layer="layer1" 
   width="650px"
   helght="650px"
   inkscape:window-width="744"
```
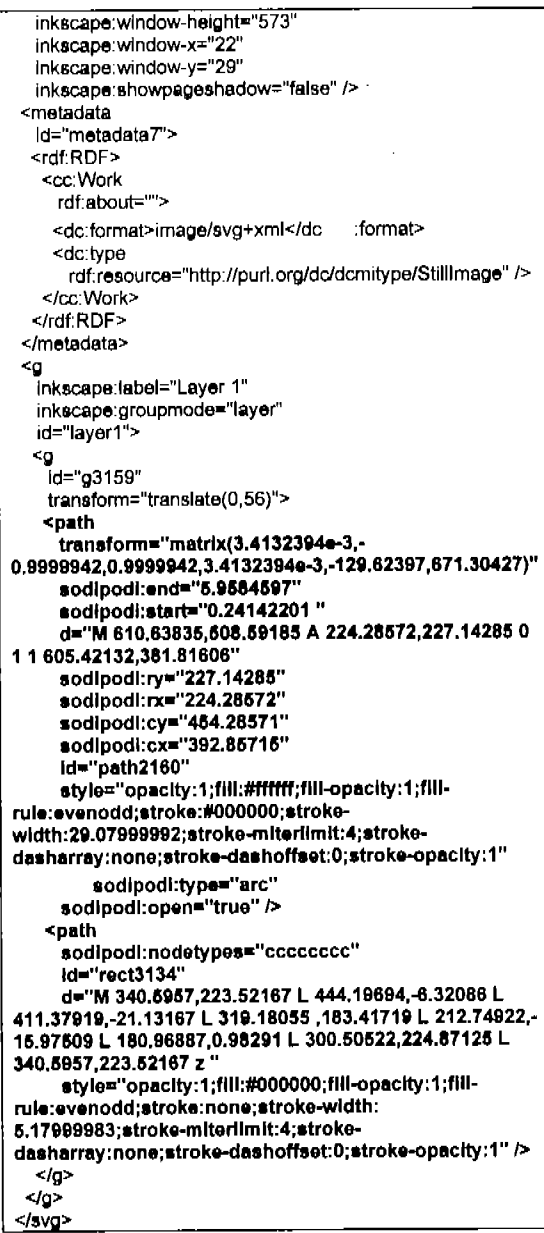

Las letras que se encuentran en negritas son el código del rasgo, es esta la información que se extrae y se coloca en el catálogo; es decir; la<br>información posterior al código de apertura<sup>25</sup> (<g inkscape:label="Layer

 $25$  Es la parte en negritas del código dentro del recuadro.

1"inkscape:groupmode="layer"id="layer1"> <g id="g3159" transform="translate(0,56)"> )de la capa sobre la que se elaboro el diseño.

6. Para seguir capturando dar click en el botón de siguiente que se encuentra en la parte inferior.

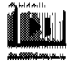

7. Al terminar, cierre la ventana (la información se guarda automáticamente).

# **EdItar**

Forma 1

- 1. Repetir los pasos 1, 2 Y 3, del proceso de capturar.
- 2. Localizar el rasgo que se desea editar colocando el número del rasgo en la aparte inferior de la ventana de captura y dar Enter.

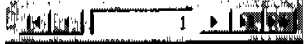

- 3. Editar el rasgo.
- 4. Cerrar la ventana de captura.

Nota: En caso de que el rasgo no pueda ser editado de esta forma utilizar la Forma 2.

# Forma 2

1. En la ventana inicial donde viene el proyecto de la base de datos dar clic en Tablas.

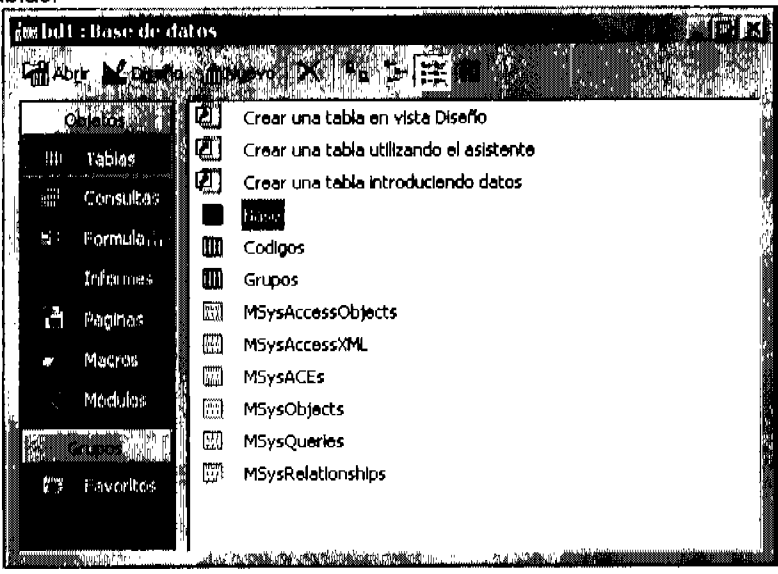

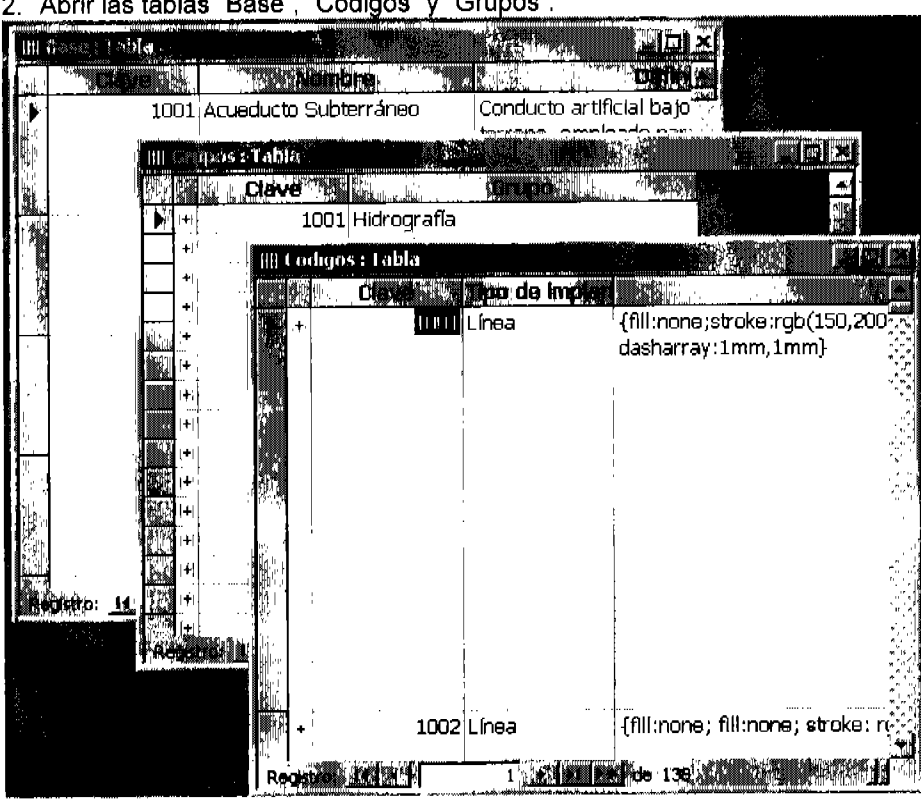

هجوين والمرابي المما  $\mathbf{u} \leftarrow \mathbf{v}$ 

- 3. Localizar el registro del rasgo que se quiere editar, borrar el registro de las 3 tablas
- 4. Capturar el registro de nuevo.

## **Informe**

1. En la ventana inicial donde viene el proyecto de la base de datos dar click en informes.

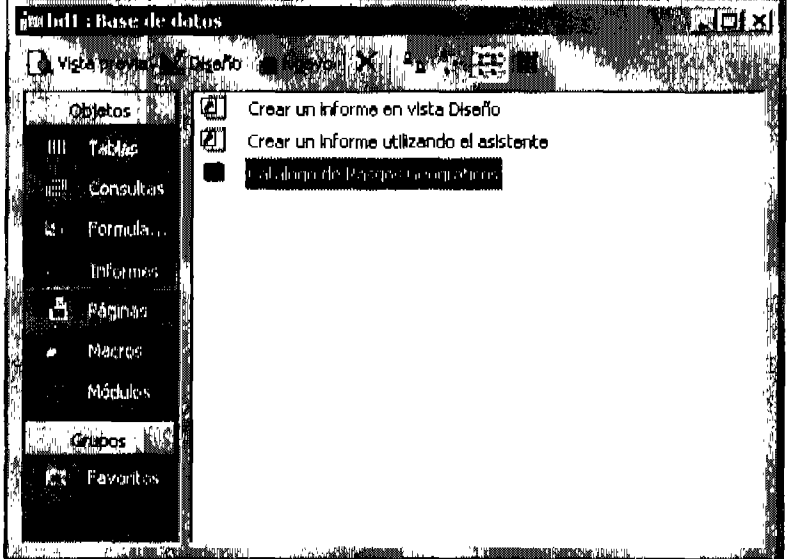

2. Dar click en el informe llamado Catálogo de Rasgos Geográficos para observarlo. r-----------------------------------,

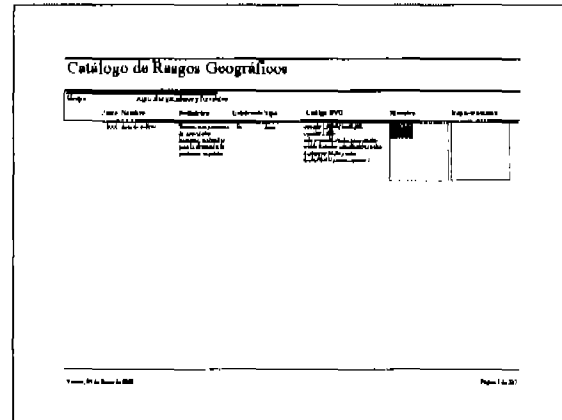

3. Para imprimirlo dar click con el botón derecho y seleccionar imprimir.

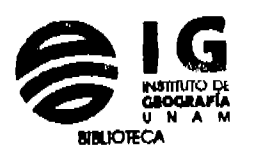

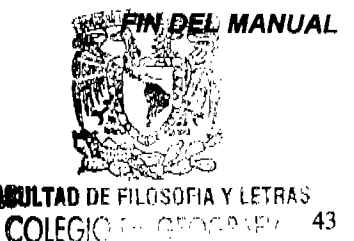